# CCIE Practice Lab: OSPF

WRITTEN BY:

**ASHWIN KOHLI** 

CCIE # 8877

# **CCIE Practice Lab: OSPF**

Ashwin Kohli, CCIE #8877 Copyright © 2004 Netcg, Inc. Published by: Network Learning Inc. 1997 Whitney Mesa Dr. Henderson, LV 89014 USA

All rights reserved. No part of this book may be reproduced or transmitted in any form or by any means, electronic or mechanical, including photocopying, recording, or by any information storage and retrieval system, without written permission from the publisher, except for the inclusion of brief quotations in a review.

Printed in the United States of America

## **Warning and Disclaimer**

This book contains a practice lab and step-by-step instructions on how to complete the practice lab. Every effort has been made to make this book as complete and as accurate as possible, but no warranty or fitness is implied.

The information is provided on an "as is" basis. The author, Netcg, Inc. shall have neither liability nor responsibility to any person or entity with respect to any loss or damages arising from the information contained in this book.

The opinions expressed in this book belong to the authors and are not necessarily those of Network Learning Inc.

## **Trademark Acknowledgments**

All terms mentioned in this book that are known to be trademarks or service marks have been appropriately capitalized. Netcg, Inc. or Network Learning, Inc. cannot attest to the accuracy of this information. Use of a team in this book should not be regarded as affecting the validity of any trademark or service mark.

## **Feedback Information**

At Network Learning Inc., our goal is to create in-depth technical books of the highest quality and value. Each book is crafted with care and precision, undergoing rigorous development that involves the unique expertise of members from the professional technical community.

Readers' feedback is a natural continuation of this process. If you have any comments regarding how we could improve the quality of this book, or otherwise alter it to better suit your needs, you can contact us through email at sales@ccbootcamp.com. Please make sure to include the book title in your message.

We greatly appreciate the assistance.

# ABOUT THE AUTHOR

**ASHWIN KOHLI,** Ashwin Kohli is a dual CCIE #8877 (Routing/Switching and Security). He is currently a Global Architect for one of the top three financial companies, and is responsible for architecting enterprise solutions. He has worked at many of the top financial companies over the last 10 years. Ashwin also holds the CCNP®, CCDP® and a BSc in Computer Science & Accounting form Manchester University, United Kingdom. He has more than 10 years experience in Cisco® networking and security including planning, designing, implementing, and troubleshooting enterprise multi-protocol networks. Ashwin also writes Cisco® training material for Network Learning, Inc.

.

# TABLE OF CONTENTS

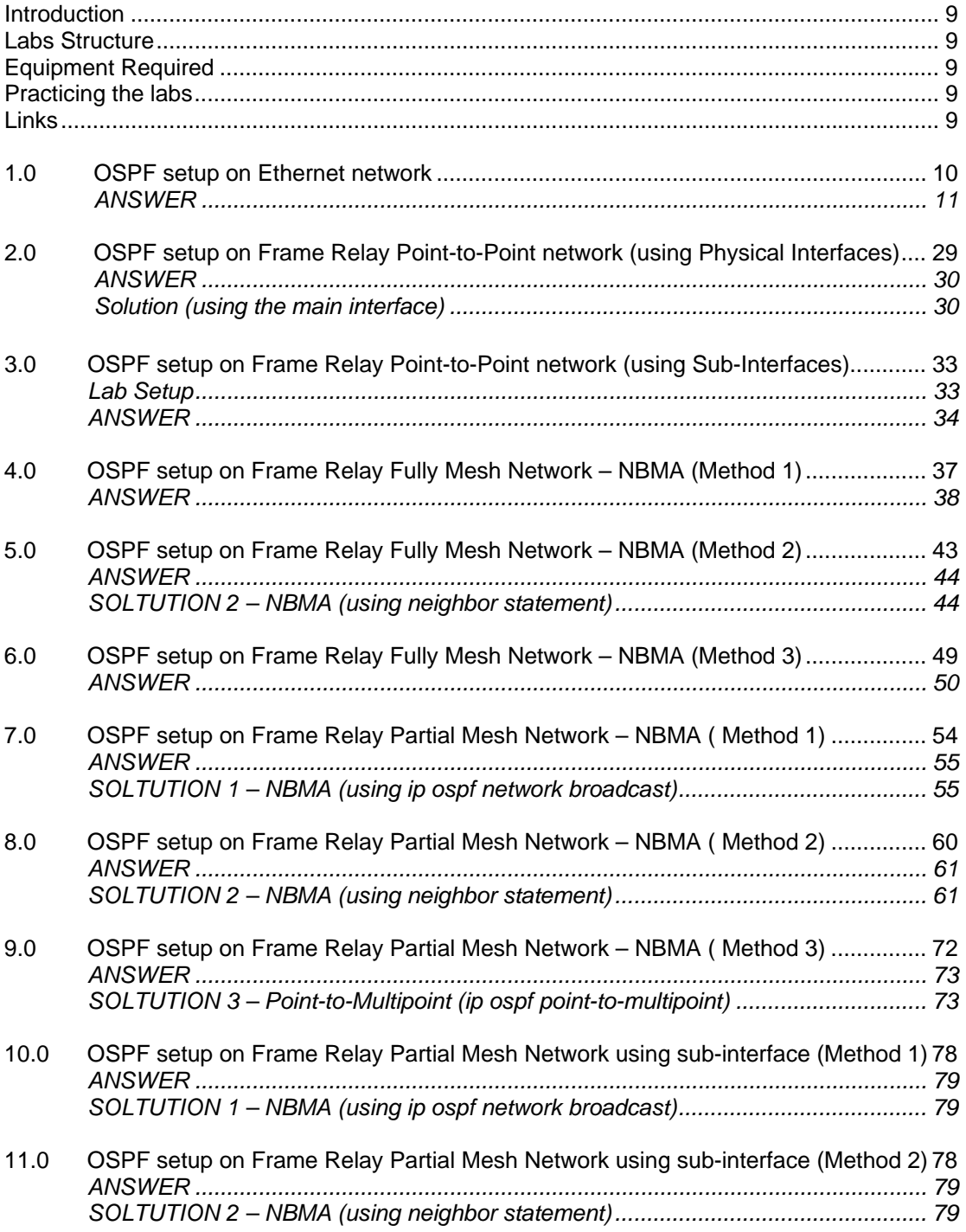

 $\boldsymbol{g}$ 

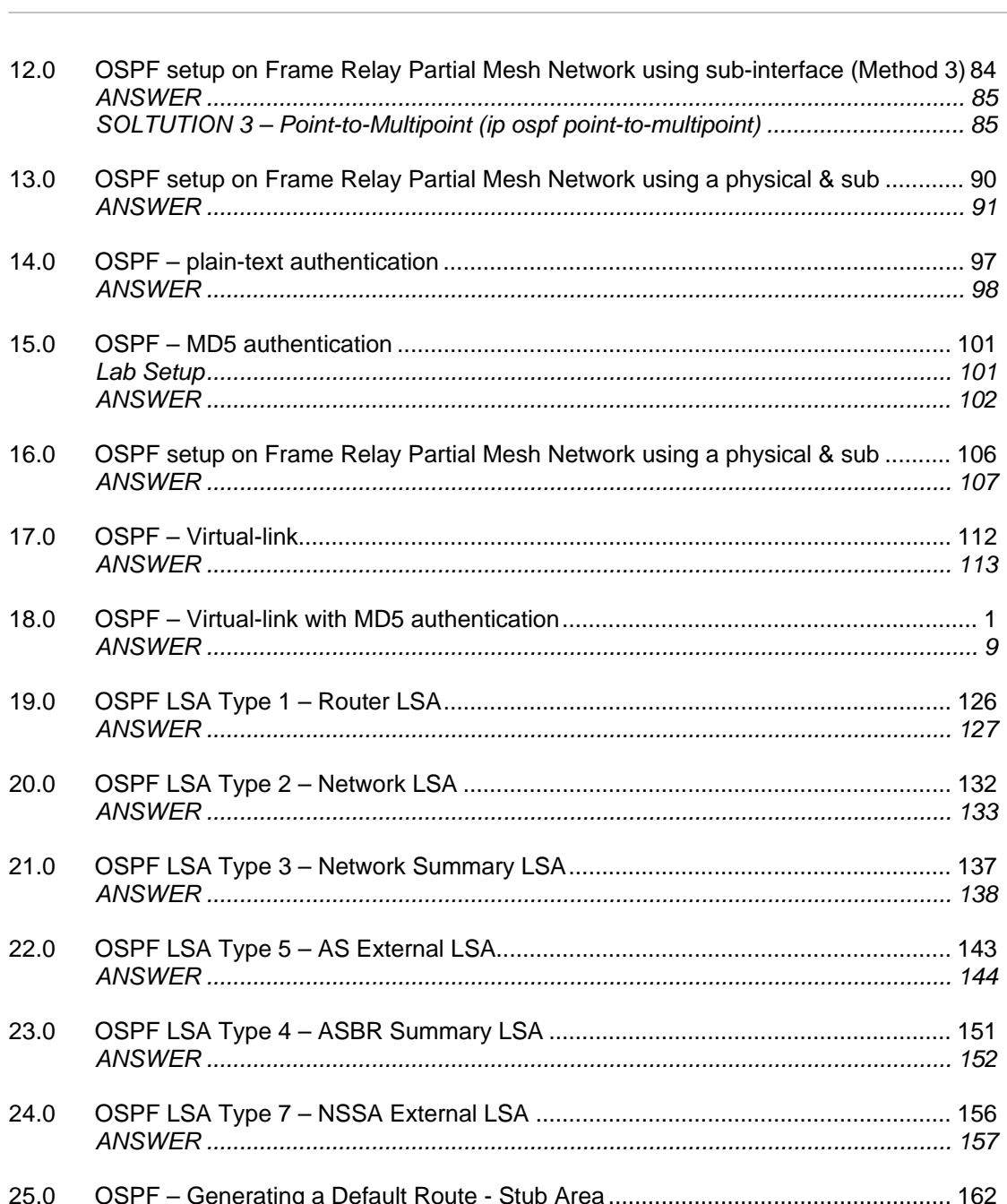

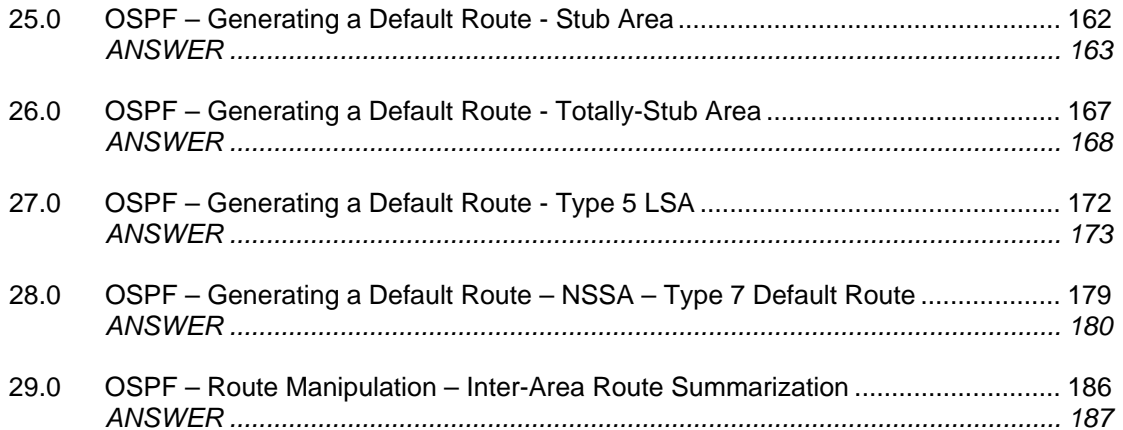

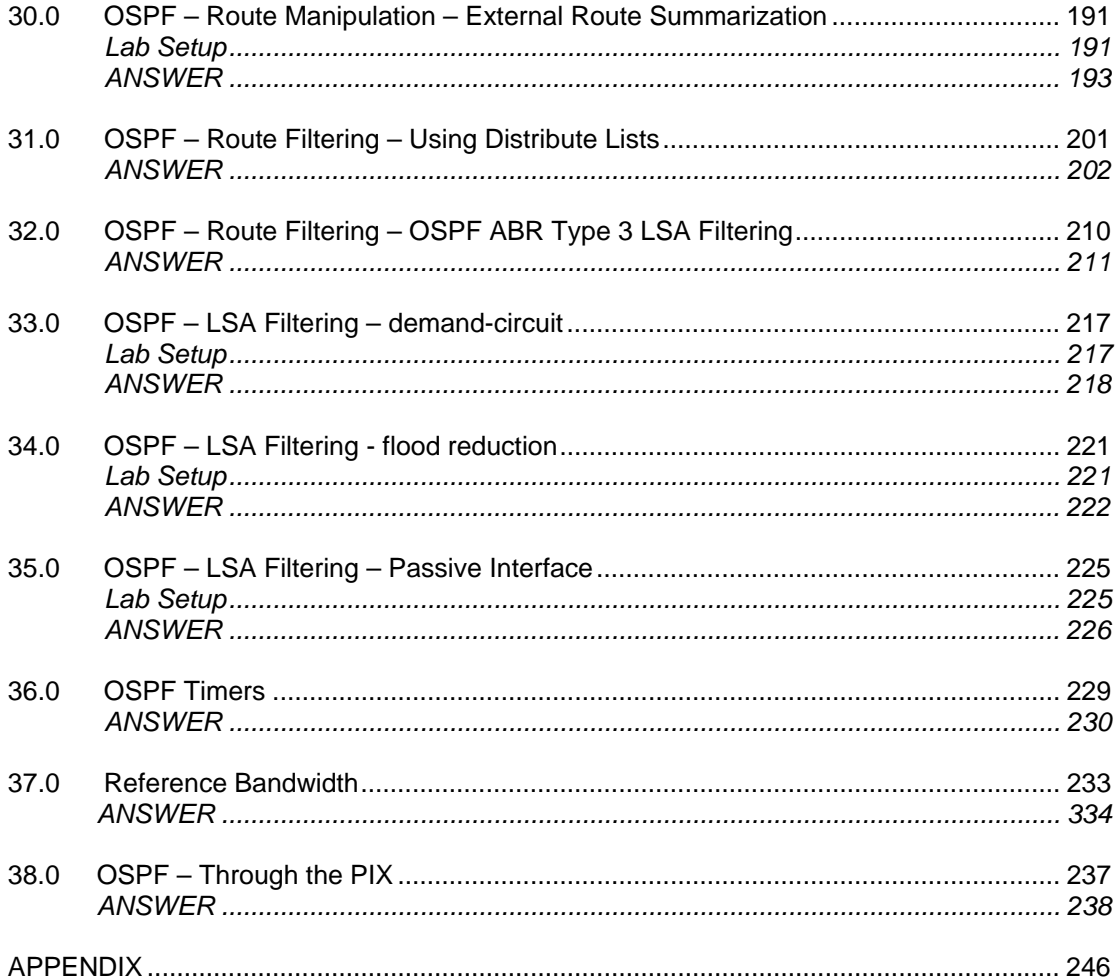

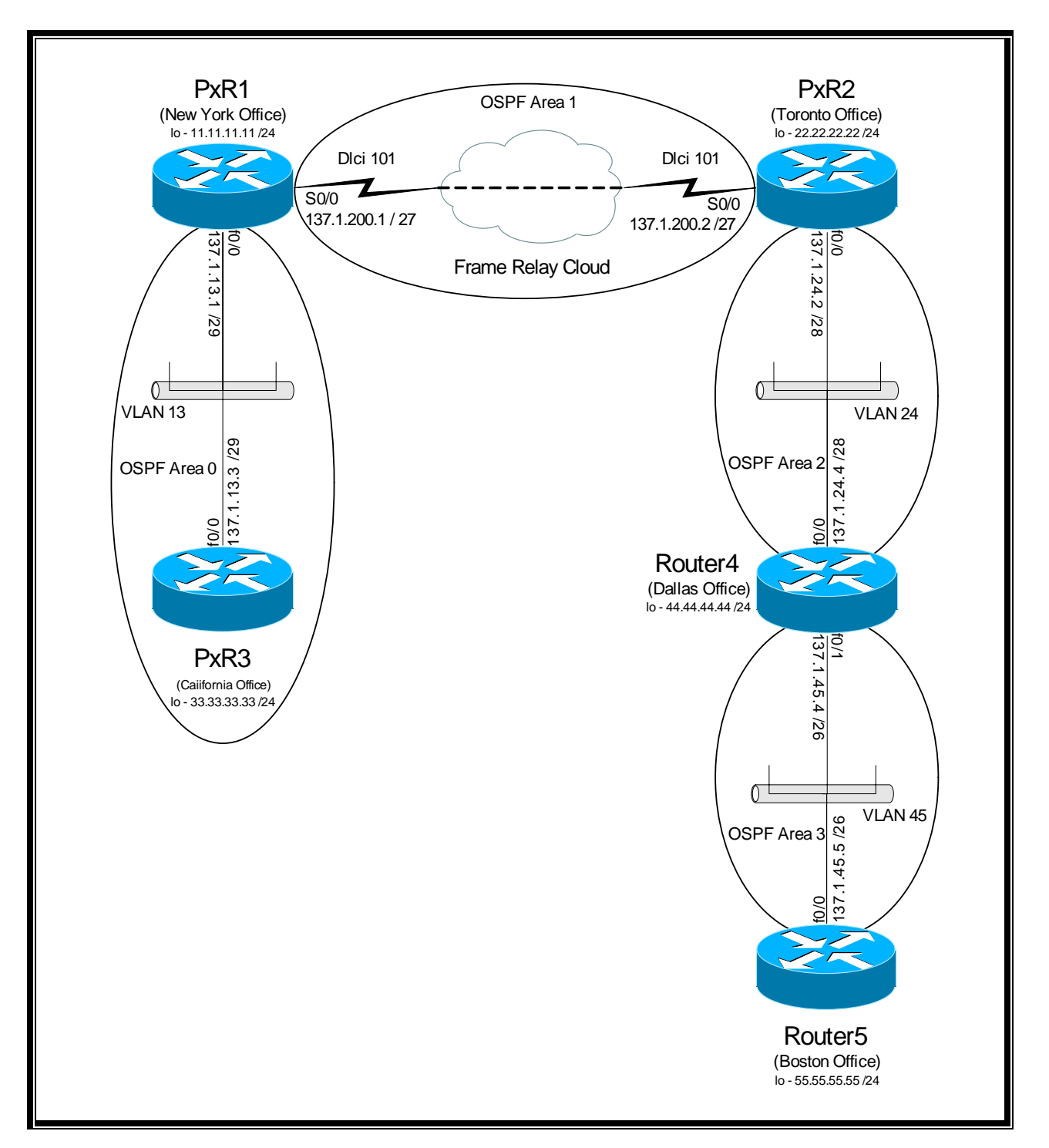

#### 18.0 OSPF – VIRTUAL-LINK WITH MD5 AUTHENTICATION

- 1. Configure the OSPF areas for your network as per the above diagram.
- 2. For MD5 authentication use **cisco** key.
- 3. Test your configuration that the correct neighbor relationships have been established Ensure that you can ping each other's LAN network.

#### ANSWER

**NOTE**: This is a trick to putting in the inverse-mask for the OSPF. If you do not know how to calculate the inverse-mask then just put in the normal mask and the router automatically puts the inverse mask in. For example: Router ospf 100 Network 137.1.45.0 **255.255.255.192** area 0 The router would automatically convert this to: Network 137.1.45.0 **0.0.0.63** area 0 **ROUTER1**  Interface loopback 0 Ip address 11.11.11.11 255.255.255.0 Ip ospf network point-to-point Interface f0/0 Ip address 137.1.13.1 255.255.255.248 Ip ospf message-digest 1 md5 cisco Interface s0/0 Ip address 137.1.200.1 255.255.255.224 Encapsulation frame-relay No frame-relay inverse-arp Frame-relay map ip 137.1.200.2 101 broadcast Ip ospf network point-to-point Ip ospf message-digest 1 md5 cisco Router ospf 100 Router-id 11.11.11.11 Network 11.11.11.0 0.0.0.255 area 0 Network 137.1.13.0 0.0.0.7 area 0 Network 137.1.200.0 0.0.0.31 area 1 Area 0 authentication message-digest Area 1 authentication message-digest Area 1 virtual-link 22.22.22.22 authentication message-digest Area 1 virtual-link 22.22.22.22 message-digest-key 1 md5 cisco

### **ROUTER2**

Interface loopback 0 Ip address 22.22.22.22 255.255.255.0 Ip ospf network point-to-point Interface e0/0 Ip address 137.1.24.2 255.255.255.240 Ip ospf message-digest 1 md5 cisco

Interface s0/0 Ip address 137.1.200.2 255.255.255.224

```
 Encapsulation frame-relay 
        No frame-relay inverse-arp 
        Frame-relay map ip 137.1.200.1 110 broadcast 
         Ip ospf network point-to-point 
         Ip ospf message-digest 1 md5 cisco 
Router ospf 100 
        Router-id 22.22.22.22 
        Network 22.22.22.0 0.0.0.255 area 0 
        Network 137.1.24.0 0.0.0.15 area 2 
        Network 137.1.200.0 0.0.0.31 area 1 
        Area 1 authentication message-digest 
        Area 1 virtual-link 11.11.11.11 authentication message-digest 
        Area 1 virtual-link 11.11.11.11 message-digest-key 1 md5 cisco 
        Area 2 authentication message-digest 
        Area 2 virtual-link 44.44.44.44 authentication message-digest 
        Area 2 virtual-link 44.44.44.44 message-digest-key 1 md5 cisco 
ROUTER3
```

```
Interface loopback 0 
         Ip address 33.33.33.33 255.255.255.0 
         Ip ospf network point-to-point 
Interface f0/0 
         Ip address 137.1.13.3 255.255.255.248 
         Ip ospf message-digest 1 md5 cisco 
Router ospf 100 
         Router-id 33.33.33.33 
         Network 33.33.33.0 0.0.0.255 area 0 
         Network 137.1.13.0 0.0.0.7 area 0 
         Area 0 authentication message-digest 
ROUTER4 
Interface loopback 0 
         Ip address 44.44.44.44 255.255.255.0 
         Ip ospf network point-to-point 
Interface f0/0 
         Ip address 137.1.24.4 255.255.255.240 
         Ip ospf message-digest 1 md5 cisco 
Interface f0/1 
         Ip address 137.1.45.4 255.255.255.192 
         Ip ospf message-digest 1 md5 cisco 
Router ospf 100 
         Router-id 44.44.44.44 
         Network 44.44.44.0 0.0.0.255 area 2 
         Network 137.1.24.0 0.0.0.15 area 2 
         Network 137.1.45.0 0.0.0.63 area 3 
         Area 2 authentication message-digest 
         Area 2 virtual-link 22.22.22.22 authentication message-digest 
         Area 2 virtual-link 22.22.22.22 message-digest-key 1 md5 cisco 
         Area 3 authentication message-digest
```
### **ROUTER5**

Interface loopback 0 Ip address 55.55.55.55 255.255.255.0 Ip ospf network point-to-point

- Int f0/0
	- Ip address 137.1.45.5 255.255.255.192 Ip ospf message-digest 1 md5 cisco
- Router ospf 100 Router-id 55.55.55.55 Network 55.55.55.0 0.0.0.255 area 3 Network 137.1.45.0 0.0.0.63 area 3 Area 3 authentication message-digest

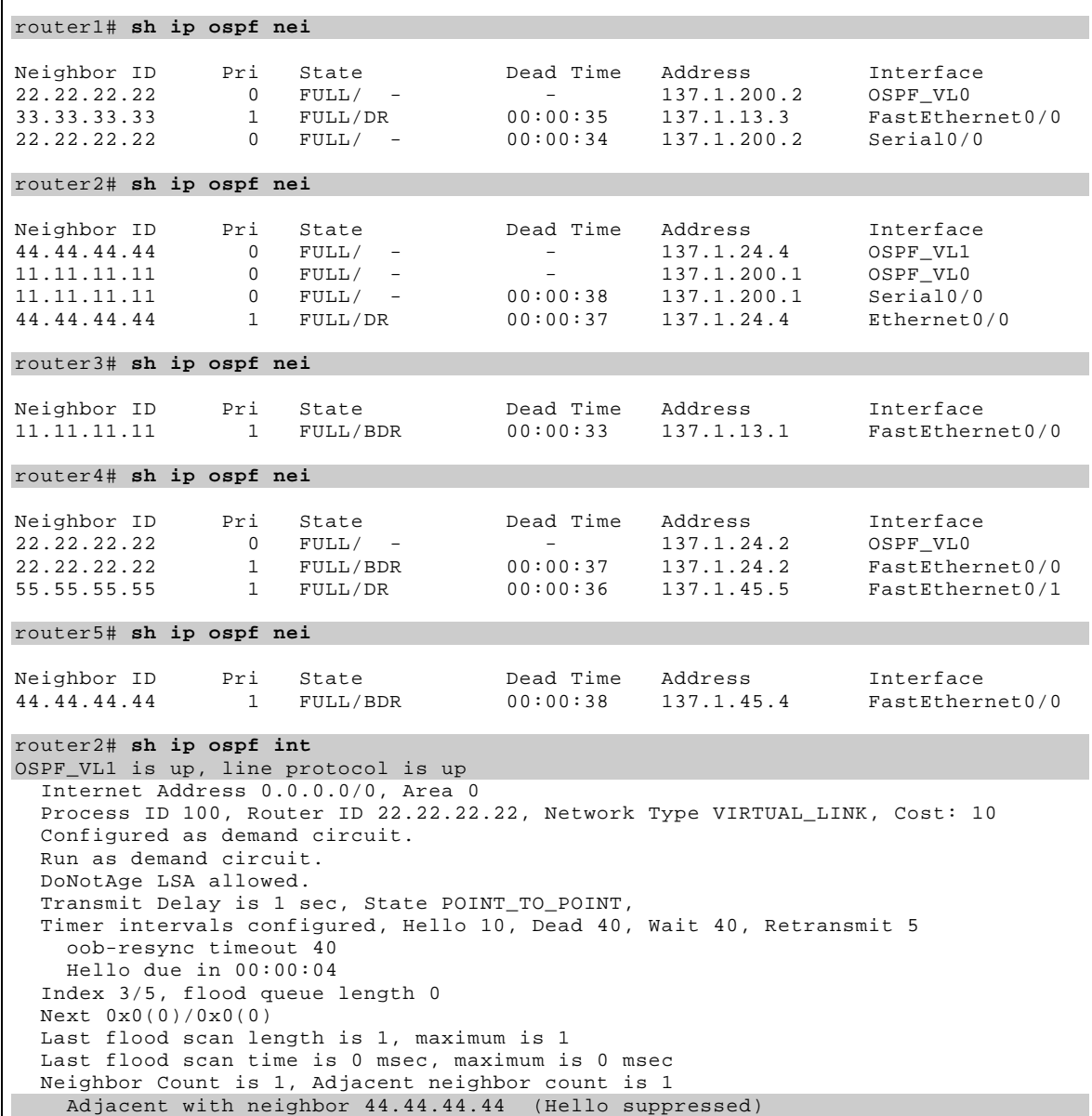

```
 Suppress hello for 1 neighbor(s) 
   Message digest authentication enabled 
     Youngest key id is 1 
OSPF_VL0 is up, line protocol is up 
   Internet Address 0.0.0.0/0, Area 0 
   Process ID 100, Router ID 22.22.22.22, Network Type VIRTUAL_LINK, Cost: 64 
   Configured as demand circuit. 
   Run as demand circuit. 
   DoNotAge LSA allowed. 
   Transmit Delay is 1 sec, State POINT_TO_POINT, 
   Timer intervals configured, Hello 10, Dead 40, Wait 40, Retransmit 5 
     oob-resync timeout 40 
     Hello due in 00:00:09 
   Index 2/4, flood queue length 0 
   Next 0x0(0)/0x0(0) 
   Last flood scan length is 1, maximum is 4 
   Last flood scan time is 0 msec, maximum is 4 msec 
   Neighbor Count is 1, Adjacent neighbor count is 1 
    Adjacent with neighbor 11.11.11.11 (Hello suppressed) 
   Suppress hello for 1 neighbor(s) 
   Message digest authentication enabled 
     Youngest key id is 1 
Loopback0 is up, line protocol is up 
   Internet Address 22.22.22.22/24, Area 0 
   Process ID 100, Router ID 22.22.22.22, Network Type POINT_TO_POINT, Cost: 1 
   Transmit Delay is 1 sec, State POINT_TO_POINT, 
   Timer intervals configured, Hello 10, Dead 40, Wait 40, Retransmit 5 
     oob-resync timeout 40 
   Index 1/1, flood queue length 0 
   Next 0x0(0)/0x0(0) 
   Last flood scan length is 0, maximum is 0 
   Last flood scan time is 0 msec, maximum is 0 msec 
   Neighbor Count is 0, Adjacent neighbor count is 0 
   Suppress hello for 0 neighbor(s) 
Serial0/0 is up, line protocol is up 
   Internet Address 137.1.200.2/27, Area 1 
   Process ID 100, Router ID 22.22.22.22, Network Type POINT_TO_POINT, Cost: 64 
   Transmit Delay is 1 sec, State POINT_TO_POINT, 
   Timer intervals configured, Hello 10, Dead 40, Wait 40, Retransmit 5 
     oob-resync timeout 40 
     Hello due in 00:00:02 
   Index 1/3, flood queue length 0 
   Next 0x0(0)/0x0(0) 
   Last flood scan length is 1, maximum is 1 
   Last flood scan time is 4 msec, maximum is 4 msec 
   Neighbor Count is 1, Adjacent neighbor count is 1 
    Adjacent with neighbor 11.11.11.11 
   Suppress hello for 0 neighbor(s) 
   Message digest authentication enabled 
     Youngest key id is 1 
Ethernet0/0 is up, line protocol is up 
   Internet Address 137.1.24.2/28, Area 2 
   Process ID 100, Router ID 22.22.22.22, Network Type BROADCAST, Cost: 10 
   Transmit Delay is 1 sec, State BDR, Priority 1 
   Designated Router (ID) 44.44.44.44, Interface address 137.1.24.4 
   Backup Designated router (ID) 22.22.22.22, Interface address 137.1.24.2 
   Timer intervals configured, Hello 10, Dead 40, Wait 40, Retransmit 5 
     oob-resync timeout 40 
     Hello due in 00:00:03 
   Index 1/2, flood queue length 0 
   Next 0x0(0)/0x0(0) 
   Last flood scan length is 1, maximum is 1 
   Last flood scan time is 0 msec, maximum is 4 msec 
   Neighbor Count is 1, Adjacent neighbor count is 1 
     Adjacent with neighbor 44.44.44.44 (Designated Router) 
   Suppress hello for 0 neighbor(s) 
   Message digest authentication enabled 
     Youngest key id is 1 
router4# sh ip ospf int 
OSPF_VL0 is up, line protocol is up
```

```
 Internet Address 0.0.0.0/0, Area 0 
   Process ID 100, Router ID 44.44.44.44, Network Type VIRTUAL_LINK, Cost: 1 
   Configured as demand circuit. 
   Run as demand circuit. 
   DoNotAge LSA allowed. 
   Transmit Delay is 1 sec, State POINT_TO_POINT, 
   Timer intervals configured, Hello 10, Dead 40, Wait 40, Retransmit 5 
     oob-resync timeout 40 
     Hello due in 00:00:02 
   Index 1/3, flood queue length 0 
   Next 0x0(0)/0x0(0) 
  Last flood scan length is 1, maximum is 1 
   Last flood scan time is 0 msec, maximum is 0 msec 
   Neighbor Count is 1, Adjacent neighbor count is 1 
    Adjacent with neighbor 22.22.22.22 (Hello suppressed) 
   Suppress hello for 1 neighbor(s) 
   Message digest authentication enabled 
    Youngest key id is 1 
FastEthernet0/0 is up, line protocol is up 
   Internet Address 137.1.24.4/28, Area 2 
   Process ID 100, Router ID 44.44.44.44, Network Type BROADCAST, Cost: 1 
   Transmit Delay is 1 sec, State DR, Priority 1 
   Designated Router (ID) 44.44.44.44, Interface address 137.1.24.4 
   Backup Designated router (ID) 22.22.22.22, Interface address 137.1.24.2 
   Timer intervals configured, Hello 10, Dead 40, Wait 40, Retransmit 5 
     oob-resync timeout 40 
     Hello due in 00:00:06 
   Index 2/2, flood queue length 0 
  Next 0x0(0)/0x0(0) 
  Last flood scan length is 1, maximum is 3 
   Last flood scan time is 0 msec, maximum is 4 msec 
   Neighbor Count is 1, Adjacent neighbor count is 1 
    Adjacent with neighbor 22.22.22.22 (Backup Designated Router) 
   Suppress hello for 0 neighbor(s) 
   Message digest authentication enabled 
     Youngest key id is 1 
Loopback0 is up, line protocol is up 
   Internet Address 44.44.44.44/24, Area 2 
   Process ID 100, Router ID 44.44.44.44, Network Type POINT_TO_POINT, Cost: 1 
   Transmit Delay is 1 sec, State POINT_TO_POINT, 
   Timer intervals configured, Hello 10, Dead 40, Wait 40, Retransmit 5 
     oob-resync timeout 40 
   Index 1/1, flood queue length 0 
  Next 0x0(0)/0x0(0) 
  Last flood scan length is 0, maximum is 0 
   Last flood scan time is 0 msec, maximum is 0 msec 
  Neighbor Count is 0, Adjacent neighbor count is 0 
   Suppress hello for 0 neighbor(s) 
   Message digest authentication enabled 
       No key configured, using default key id 0 
FastEthernet0/1 is up, line protocol is up 
   Internet Address 137.1.45.4/26, Area 3 
   Process ID 100, Router ID 44.44.44.44, Network Type BROADCAST, Cost: 1 
  Transmit Delay is 1 sec, State BDR, Priority 1 
  Designated Router (ID) 55.55.55.55, Interface address 137.1.45.5 
   Backup Designated router (ID) 44.44.44.44, Interface address 137.1.45.4 
  Timer intervals configured, Hello 10, Dead 40, Wait 40, Retransmit 5 
     oob-resync timeout 40 
     Hello due in 00:00:05 
   Index 1/4, flood queue length 0 
  Next 0x0(0)/0x0(0) 
  Last flood scan length is 1, maximum is 3 
   Last flood scan time is 4 msec, maximum is 4 msec 
   Neighbor Count is 1, Adjacent neighbor count is 1 
     Adjacent with neighbor 55.55.55.55 (Designated Router) 
   Suppress hello for 0 neighbor(s) 
   Message digest authentication enabled 
     Youngest key id is 1 
router5# sh ip route
Codes: C - connected, S - static, R - RIP, M - mobile, B - BGP
```
 D - EIGRP, EX - EIGRP external, O - OSPF, IA - OSPF inter area N1 - OSPF NSSA external type 1, N2 - OSPF NSSA external type 2 E1 - OSPF external type 1, E2 - OSPF external type 2 i - IS-IS, L1 - IS-IS level-1, L2 - IS-IS level-2, ia - IS-IS inter area \* - candidate default, U - per-user static route, o - ODR P - periodic downloaded static route Gateway of last resort is not set 137.1.0.0/16 is variably subnetted, 4 subnets, 4 masks O IA 137.1.200.0/27 [110/66] via 137.1.45.4, 00:06:17, FastEthernet0/0 O IA 137.1.13.0/29 [110/67] via 137.1.45.4, 00:04:47, FastEthernet0/0 O IA 137.1.24.0/28 [110/2] via 137.1.45.4, 00:06:17, FastEthernet0/0 C 137.1.45.0/26 is directly connected, FastEthernet0/0 33.0.0.0/24 is subnetted, 1 subnets O IA 33.33.33.0 [110/68] via 137.1.45.4, 00:04:43, FastEthernet0/0  $55.0.0.0/24$  is subnetted, 1 subnets<br> $C = 55.55.0$  is directly connected 55.55.55.0 is directly connected, Loopback0 22.0.0.0/24 is subnetted, 1 subnets O IA 22.22.22.0 [110/3] via 137.1.45.4, 00:06:18, FastEthernet0/0 11.0.0.0/24 is subnetted, 1 subnets O IA 11.11.11.0 [110/67] via 137.1.45.4, 00:06:18, FastEthernet0/0 44.0.0.0/24 is subnetted, 1 subnets O IA 44.44.44.0 [110/2] via 137.1.45.4, 00:06:19, FastEthernet0/0 router5# **sh ip ospf database** OSPF Router with ID (55.55.55.55) (Process ID 100) Router Link States (Area 3) Link ID  $ADV$  Router  $Age$   $A = 44.44.44$   $A + 44.44.44 + 44.44$   $A + 18$   $A = 360000006$   $A = 0.00037$  F 1 44.44.44.44 44.44.44.44 418 0x80000006 0x00D37F 1 0x80000005 0x00F94B 2 Net Link States (Area 3) Link ID ADV Router Age Seq# Checksum 137.1.45.5 55.55.55.55 418 0x80000001 0x0076DB Summary Net Link States (Area 3) Link ID ADV Router Age Seq# Checksum 11.11.11.0  $44.44.44.44$   $470$   $0 \times 80000001$   $0 \times 0065C3$ <br>22.22.22.0  $44.44.44.44$   $470$   $0 \times 80000001$   $0 \times 0055F2$ 0x80000001 0x0055F2 33.33.33.0 44.44.44.44 313 0x80000001 0x005491 0x80000001 0x0030D6 137.1.13.0 44.44.44.44 317 0x80000003 0x002D8A<br>137.1.24.0 44.44.44.44 495 0x80000001 0x00FAFC 137.1.24.0 44.44.44.44 495 0x80000001 0x00FAFC<br>137.1.200.0 44.44.44.44 470 0x80000001 0x008591 0x80000001 0x008591 router5# **trace 33.33.33.33** Type escape sequence to abort. Tracing the route to 33.33.33.33 1 137.1.45.4 4 msec 0 msec 0 msec 2 137.1.24.2 4 msec 4 msec 0 msec 3 137.1.200.1 28 msec 28 msec 28 msec 4 137.1.13.3 28 msec \* 28 msec router3# **ping 55.55.55.55** Type escape sequence to abort. Sending 5, 100-byte ICMP Echos to 55.55.55.55, timeout is 2 seconds: !!!!! Success rate is 100 percent (5/5), round-trip min/avg/max = 56/57/64 ms P1Switch# **show vlan** VLAN Name Status Ports

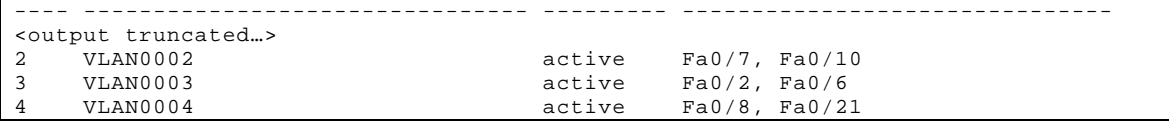